# **Ozobot základní trénink – lekce 3**

Autor: Ozobot Publikováno dne: 1. listopadu 2014

# **Popis:**

Studenti se lépe naučí porozumět tomu, jak používat blikající a statické ozokódy. A to jak na papíře, tak na digitálních obrazovkách. Také se seznámí se základy kombinatoriky a optimalizace. A nakonec přijde zábavné cvičení - bludiště obchodního cestujícího.

Typ lekce: trénink Předměty/Témata: robotika, matematika, informační technologie Stupeň: 3–10 Délka trvání: 1 nebo několik vyučovacích hodin Požadovaná verze Ozobota: Basic, Bit

# **Ozobot základní trénink – lekce 3**

# **Kolik kódů umí Ozobot přečíst?**

# **Co se studenti naučí**

- Jaká jsou pravidla pro používání statických a blikajících kódů?
- Kolik kombinací můžeme vytvořit pro statické kódy s použitím 2, 3 nebo 4 barev?
- Najděte řešení pro příklad s obchodním cestujícím.

# **Předměty/Témata**

Matematika: logika Matematika: sčítání a násobení Matematika: kombinatorika, teorie grafů a optimalizace Robotika: komunikace s robotem Informační technologie: vizuální kódování

# **Výzva v labyrintu**

Mapa obchodního cestujícího

# **Propojení s reálným životem**

Příklady pro aplikaci kombinatoriky, teorie grafů a optimalizace

# **Náročnost lekce**

Začátečník

# **STEM topics**

Pokročilý koncept matematiky: kombinatorika, teorie grafů a optimalizace Mezipředmětový koncept: spojení programování a robotiky k nalezení řešení určitého matematického problému Informační technologie: užití vizuálních kódů k naprogramování robota

# **Materiály**

- Ozobot
- Digitální tablet (iOS nebo Android), nabitý, s jasem obrazovky na 100 %
- Aplikace pro Ozobota (zdarma na Apple Store nebo Google Play, nutno nastavit, aby se tablet sám nevypínal)
- Černé, červené, modré a světle zelené fixy (doporučujeme použít speciální fixy pro Ozoboty)
- Tisky (viz níže)
- Vytištěný přehled ozokódů
- Vytištěný návod pro použití Ozobotů

# **Délka trvání**

1 nebo více vyučovacích hodin

# **Lekce**

# **1. Kalibrace na tabletu**

Ozobot může stejně jako na papíře rozpoznávat kódy a čáry také na tabletu. Ovšem s malými rozdíly. Ozobot nemusí rozsvítit světla na své spodní straně, protože tablet sám o sobě vyzařuje světla dost. Jas tabletu však musí být nastaven na nejvyšší hodnotu, aby Ozobot dobře viděl.

Také kalibrace na tabletu je rozdílná. Proto postupujte takto:

#### **Otevřete aplikaci pro Ozobota a na hlavní stránce stiskněte "Ozobot Tuneup". Ujistěte se, že jas tabletu je nastaven na 100 %. Na stránce "Tuneup" stiskněte "Calibrate sensors". Potom proveďte tyto 3 kroky:**

- a) Stiskněte tlačítko pro zapnutí Ozobota a dvě sekundy ho podržte, dokud nezačne blikat bílé světlo.
- b) Položte Ozobota na bíle vyznačenou plochu v aplikaci pro Ozobota.
- c) Ozobot začne blikat zeleně, pokud byla kalibrace úspěšná.

Takto budete muset Ozobota kalibrovat pokaždé, než začnete hrát na tabletu. To znamená, že vždy, když vyměníte papír za tablet, bude kalibrace na tabletu také nutná. To samé platí i naopak. Pokud začnete Ozobota používat na papíře, je nutné provést kalibraci (viz lekce 1).

Pokud se Ozobot chová podivně, zkontrolujte, zda kolem vás nejsou moc výrazná světla. Světelné senzory Ozobota jsou velmi citlivé a světlo z okolního prostředí může tyto senzory zmást.

# **2. Používejme všechny kódy**

Ozobot je schopen rozeznat velké množství kódů, a to jak na tabletu, tak na papíře. Existují dva druhy kódů, které Ozobot umí přečíst:

- a) Blikající kódy: tyto kódy fungují pouze na digitálním zařízení. Tyto kódy jsou kulaté a blikají velmi rychle. Ozobot se zastaví, přečte je a následuje pokyny.
- b) Statické kódy: tyto kódy fungují jak na digitálním přístroji, tak na papíru, a jsou tvořeny posloupností krátkých barevných úseků.

**Pojďme se na statické kódy podívat více do detailu. Otevřete aplikaci pro Ozobota, běžte na hlavní stránku a stiskněte "OzoDraw – Freedraw". Veškeré kódy, které lze použít, jsou dole vpravo na obrazovce. Pokud na tuto stránku vstoupíte poprvé, uvidíte všechny kódy, které regulují rychlost Ozobota. Těchto kódů je mnoho a posouváním v daném okně zobrazíte všechny z nich. Pokud chcete spatřit i ostatní kódy, stiskněte tlačítko "SPEED" a ukáží se i ostatní kategorie. Nachází se zde 5 různých kategorií. Prohlédněte si je všechny, abyste věděli, které kódy umí Ozobot přečíst.** 

Teď je pojďme vyzkoušet. Abychom se ujistili, že Ozobot bude kódy poslouchat, musíme následovat několik pokynů. Podívejme se na tisk číslo 1. To je tahák, který nám ukáže, jak používat statické kódy.

- a) Ozobot umí přečíst statické kódy, pouze když jsou umístěny na černé čáře, takže musíme nějaké černé čáry namalovat.
- b) Přetáhněte kódy a umístěte je na černou čáru. Kliknutím na ně změníte, zda se jedná o statický nebo blikající kód. Ted' budeme pracovat se statickými kódy. Ujistětě se, že jsou kódy zarovnány s černou čárou, aby mohl Ozobot kódy bezpečně přečíst. Pokud kódy potřebujete přemístit, stačí je podržet a přemístit na nové místo. Také se může stát, že kódem potřebujete otočit. Otáčení však může být mírně ošidné. Existují dvě cesty, jak na to:

I) Položte palec na kód a ukazováček hned vedle. Nechte palec na jednom místě a pohybujte ukazovákem dokola, abyste kód otáčeli.

II) Položte ukazovák a prostředník vedle kódu na jednu stranu. Pohybujte oběma prsty krouživým pohybem kolem středu kódu.

c) Nepokládejte kódy moc blízko zatáček nebo křižovatek. Pokud má Ozobot problémy s přečtením kódu, posuňte kód dál od zatáčky nebo křižovatky.

- d) + e) Některé kódy mohou být použity pouze nakonci dráhy (kódy se dvěma barvami), ostatní kódy potřebují černou čáru před i za kódem.
- f) U některých kódů záleží, zda ho Ozobot čte zprava doleva nebo naopak. Vyzkoušejte například kódy "Snail dose" (jako šnek) a "Nitro boost" (nitro zrychlení).
- g) Pokud chcete raději používat blikající kódy, klikněte jednou na kód. Pokud kliknete podruhé, z kódu se opět stane statický kód.
- h) Pokud už kód nepotřebujete, odtáhněte ho mimo obrazovku a kód zmizí.

#### **Vyzkoušejte si s tímto návodem několik kódů v OzoDraw!**

#### **3) Kolik různých dvoubarevných kódů umí Ozobot přečíst?**

Ozobot umí přečíst mnoho kódů, některé jsou krátké a obsahují jen dvě barvy, většina se skládá ze tří barev a některé dokonce ze čtyř barev. Kolik kódů umí tedy Ozobot přečíst?

Začneme s dvoubarevnými kódy. Které barvy můžeme používat? Ozobot je naprogramován k porozumění červené, zelené, modré a černé barvy. Vzhledem k tomu, že kódy jsou vloženy na černou čáru, nemůžeme černou barvu používat na začátku nebo na konci kódu, protože Ozobot by nepoznal rozdíl mezi čárou a začátkem kódu. Takže pro dvoubarevné kódy můžeme černou barvu vyloučit. Zbyla nám tedy červená, modrá a zelená barva.

**To znamená, že pro první políčko v kódu máme na výběr ze tří barev: červená, zelená a modrá. Použijeme tisk číslo 2. Položte Ozobota na začátek a nechte ho rozhodnout, ke které ze tří barev dojede jako k první. Váš Ozobot byl však naposledy používán na digitální obrazovce, a teď používáme papír. Než Ozobota použijete na papír, musíte provést jeho kalibraci.** 

Poznámka: pokud si nejste jisti, jak Ozobota kalibrovat, použijte lekci číslo 1.

#### **Vybral si Ozobot červenou barvu?**

Pokud si jako první vybral Ozobot červenou barvu, tak která barva může následovat? Už to nemůže být červená. Ozobot by nepoznal, že se jedná o dvě políčka za sebou a myslel by si, že je stále na stejném políčku. Z toho vyplývá, že druhou barvou může být pouze modrá nebo zelená barva.

#### **Vybral si Ozobot zelenou barvu?**

Pokud si jako první vybral Ozobot zelenou barvu, tak která barva může následovat? Už to nemůže být zelená. Ozobot by nepoznal, že se jedná o dvě políčka za sebou a myslel by si, že je stále na stejném políčku. Z toho vyplývá, že druhou barvou může být pouze modrá nebo červená barva.

#### **Vybral si Ozobot modrou barvu?**

Pokud si jako první vybral Ozobot modrou barvu, tak která barva může následovat? Už to nemůže být modrá. Ozobot by nepoznal, že se jedná o dvě políčka za sebou a myslel by si, že je stále na stejném políčku. Z toho vyplývá, že druhou barvou může být pouze červená nebo zelená barva.

# **Podívejte se na tisk číslo 3. Vybarvěte políčka barvami, která se tam mohou vyskytovat.**

#### **Nyní nechte Ozobota vybrat z obou barvy. Kterou barvu si Ozobot vybral? Opakujte několikrát.**

Kolik možností má celkově Ozobot? Napišme si všechny možnosti:

- červená, zelená
- červená, modrá
- zelená, červená
- zelená, modrá
- modrá, červená
- modrá, zelená

Celkově tedy 6 možností. Ale nemuseli jsme si je všechny vypisovat. Víme, že na první políčko máme na výběr ze tří barev a na druhé políčko vždy ze dvou barev. To znamená 3\*2 = 6.

Propojení s lekcí 2: Jaká je pravděpodobnost výběru konkrétní dvojice barev? (odpověď 1/6).

# **4. Kolik různých tříbarevných kódů umí Ozobot přečíst?**

Tuto kapitolu můžete přeskočit. Stačí si pamatovat, že máme na výběr z 21 tříbarevných kódů a z 60 čtyřbarevných kódů. Můžete pokračovat kapitolou 6.

Pro tříbarevné kódy máme zjevně více možností než pro dvojbarevné. Ale kolik jich přesně je? **Výběr pro první políčko je stejný jako v předchozí kapitole, tzn. máme na výběr červenou, modrou a zelenou barvu. Zatím se tedy nic nezměnilo, takže můžeme opět vzít tisk číslo 2 a nechat Ozobota rozhodnout.** 

Výběr druhé barvy je už odlišný. Máme možnost navíc, a tou je černá barva. Vzhledem k tomu, že druhé políčko se nedotýká černé čáry, může být toto políčko také černé. Při výběru jakékoli první barvy můžeme černou barvu použít na druhé políčko.

# **Vezměte si tisk číslo 4 a vybarvěte druhá políčka všemi barvami, které se tam mohou vyskytovat. Nechte opět rozhodnout Ozobota, které dvě barvy si zvolí.**

Pojďme se podívat na třetí barvu. Nemůžeme použít černou barvu, protože je to krajní políčko kódu. Tedy nám zbývá červená, modrá a zelená barva. Předpokládejme, že si Ozobot jako svoji druhou barvu zvolil červenou. Tedy na třetím políčku může být jen modrá nebo zelená barva. Musíme vzít v úvahu, že první barva neovlivňuje třetí barvu. Můžeme na obě políčka zvolit i stejnou barvu. Vzhledem k tomu, že políčka neleží vedle sebe, Ozobot bude moct kód bez problému přečíst.

Ale co se stane, pokud druhá barva bude černá? V tomto případě můžeme za třetí barvu zvolit červenou, modrou nebo zelenou barvu. To je velký rozdíl oproti dvoubarevným kódům.

# **Vezměte si tisk číslo 5 a vyplňte všechny možnosti pro třetí barvu. Máme všechny kombinace!**

Jsme připraveni odpovědět na otázku. Kolik tříbarevných kódů můžeme sestavit? Nebudeme je všechny vypisovat, jelikož v tomto případě je jich už mnoho. Zkusíme to ale vypočítat:

- Na prvním políčku vybíráme ze tří barev
- Pro každé z nich máme na výběr další tří barvy na druhé políčko
- Pro druhou barvu máme na výběr ze dvou nebo ze tří barev na třetí políčko

Pokud jsme si za první barvu zvolili červenou, pak dva výběry druhých barev mají dvě možnosti pro třetí barvu a jedna barva má dokonce tři možnosti pro třetí barvu. Toto můžeme napsat takto:

 $2*2 + 1*3 = 4+3 = 7$ 

Vzhledem k tomu, že toto platí pro 3 barvy, celkový počet možností je 3\*7 = 21. **5. Kolik různých čyřbarevných kódů umí Ozobot přečíst?**

Tuto kapitolu můžete přeskočit. Stačí vědět, že čtyřbarevných kódů je 60. Můžete pokračovat až kapitolou 6.

Čtyřbarevných kódů existuje ještě více, nebudeme je proto všechny graficky znázorňovat. První a druhé políčko má na výběr ze stejných možností jako u tříbarevných kódů.

**Použijte tisk číslo 6 a vybarvěte všechny možnosti, pokud si za první barvu zvolíte červenou. Uvědomte si, že černou barvu můžeme nyní kromě druhého políčka používat i na třetím políčku.** 

Kolik tedy čtyřbarevných kódů celkem existuje? Pojďme to spočítat pro příklad, když si za první barvu vezmeme barvu červenou:

- Pokud jako druhou barvu zvolíme modrou nebo zelenou, máme (2\*2 + 1\*3) = 7 možností

- Pokud jako druhou barvu zvolíme černou, dostaneme (3\*2) = 6 možností.

- Celkově tedy (2\*7 + 1\*6) = 20 možností.

Toto nám vyšlo, pokud jsme si zvolili čerevenou barvu na první místo. Pro zelenou a modrou barvu je toto stejné. Tedy:

3\*20 = 60 možností.

6. Kolik statických kódů umí Ozobot přečíst?

Pojďme si to zrekapitulovat, máme tedy:

- 6 dvoubarevných kódů
- 21 tříbarevných kódů
- 60 čtyřbarevných kódů

To je celkem 87 kódů!

Ne všechny kódy jsou ale naprogramovány. To znamená, že pokud nějaký kód není naprogramován, Ozobot po jeho přečtení nic neudělá. Tyto kódy jsou připraveny pro budoucí použití. Všechny dostupné kódy můžete najít v přehledu ozokódů.

# **Úloha v labyrintu**

To, co jsme doteď počítali – kolik možných kombinací můžeme sestavit, je součást matematiky zvaná kombinatorika. Kombinatorika má velice blízko k matematickému oboru zvanému teorie grafů. Tyto dva obory budeme využívat v následujících úlohách.

Podívejte se na tisk číslo 7. Vzhledem k tomu, že se jedná o graf, budeme používat teorii grafů. Graf se skládá z vrcholů (hran) a uzlů (konec přímky, průsečík nebo vrchol). Tento graf představuje úlohu obchodního cestujícího, která se datuje do roku 1930 a je to jedním z nejvíce studovaných problémů teorie grafů.

Na grafu můžete vidět 5 různých měst na uzlech. (Tato mapa je pouze abstraktní a geograficky není správně.) Obchodník (Ozobot) musí každé město navštívit, ale jen jednou. Zárověň však chce jít co nejkratší cestou. Vedle některých vrcholů můžete vidět čísla. Ta ukazují délku čáry k nejbližsímu průsečíku nebo rohu.

**Úkol: Ozobot je obchodník, který musí navštívit každé město na mapě. Každé město však smí navštívit pouze jednou. Zároveň musí Ozobot použít nejkratší možnou cestu. Vaším úkolem je určit, v jakém pořadí navštíví Ozobot jednotlivá města. Až na to přijdete, použijte kódy ("jeď rovně", "jeď vpravo", a "jeď vlevo"), aby Ozobot projel mapu správně. Nemusíte využít všechna políčka na kódy. Ta, která nepotřebujete, začerněte. Nakonec položte Ozobota na mapu a sledujte, jestli cestu projede správně.** 

Poznámka: Mladší studenti budou nejspíš u tohoto cvičení potřebovat pomoc. Následující instrukce napoví, jak postupovat. Můžete použít veškerou nápovědu nebo jen část nápovědy. Záleží na věku. Také můžete použít tisk číslo 8.

Pojďme vymyslet cestu, která bude nejlepší. Nejprve musíme zjistit vzdálenosti mezi městy. My však neznáme vzdálenosti u všech částí mapy. Musíme tedy zjistit vzdálenosti všech hran.

# **Doplňte vzdálenosti hran do mapy. Najdětě obdelníky a využijte fakt, že protější strany obdelníku mají stejnou délku.**

Následně můžeme vypočítat vzdálenosti mezi všemi městy. To můžete udělat sami nebo využít tisk číslo 8 a doplnit vzdálenosti.

**Napište vzdálenosti mezi jednotlivými sousedícími městy (dvě města, mezi kterými můžeme jet, aniž bychom projeli jiným městem). Nezapomeňte také na vzdálenost mezi začátkem a San Franciscem.** 

Už tedy známe vzdálenosti mezi jednotlivými městy, ale jaké existují cesty, při kterých Ozobot navštíví každé město jen jednou? Máme 6 možností.

**Napište všch 6 možností. Opět to můžete udělat sami nebo využít tisk číslo 8. Můžete si to napsat jako kombinatorický problém pomocí grafu, stejně jako jsme předtím řešili barvy políček. Řešení tohoto grafu najdete na tisku číslo 9.** 

A můžeme jít spočítat celkové vzdálenosti každé z cesty. Takto dojdeme k řešení, protože zjistíme, která trasa je nejkratší.

#### **Použijte spočítané vzdálenosti mezi městy a vypočítejte všech 6 možných tras Ozobota. Můžete použít spodní část tisku číslo 8 k doplnění čísel.**

Poté, co délky jednotlivých tras dopočítáme, můžeme jednoduše zjistit, že nejkratší trasa má délku 11 a vypadá takto:

Start -> San Francisco -> Houston -> Orlando -> Chicago -> Toronto

**Výborně! Teď musíme tuto trasu naučit Ozobota. Použijte kódy "jeď rovně", "jeď vpravo", a "jeď vlevo", aby Ozobot jel přes námi vypočítanou cestu. Pokud nepotřebujete dané políčko na kód, políčko zkrátka začerněte. Nakonec položte Ozobota na trasu a ujistěte se, že jí projede správně.** 

#### **Kde se toto používá?**

Kombinatorika a teorie grafů se používají k řešení mnoha různých problémů. Co vám graf obchodního cestujícího připomíná? Vypadá jako mapa tříd. Teorie grafů může být používána k nalezení nejkratší cesty, nejrychlejší cesty atd. Existuje však mnoho dalších využití: sítě (elektrické, dopravní), logistika (jak přavážet zboží co nejefektivněji), tvorba elektronických čipů, chemie, fyzika, biologie a mnoho dalších.

# **LEKCE 3, Č. 1**

# **Jak používat kódy?**

- 1) Umístěte statický kód na černou čáru. Blikající kódy můžete položit na jakoukoliv barvu.
- 2) Kód srovnejte s černou čárou

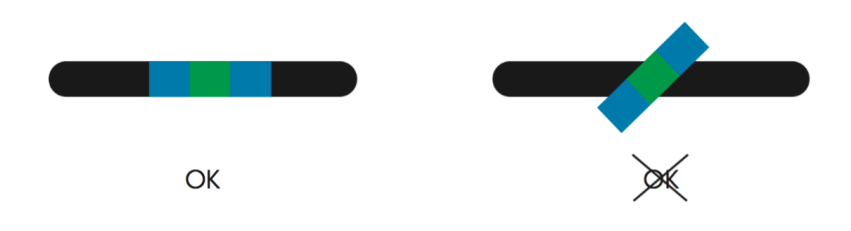

Otáčejte kódem, dokud není zarovnán s čárou. Táhnutím kód otáčejte.

3) Nepokládejte kód příliš blízko křižovatky nebo zatáčky

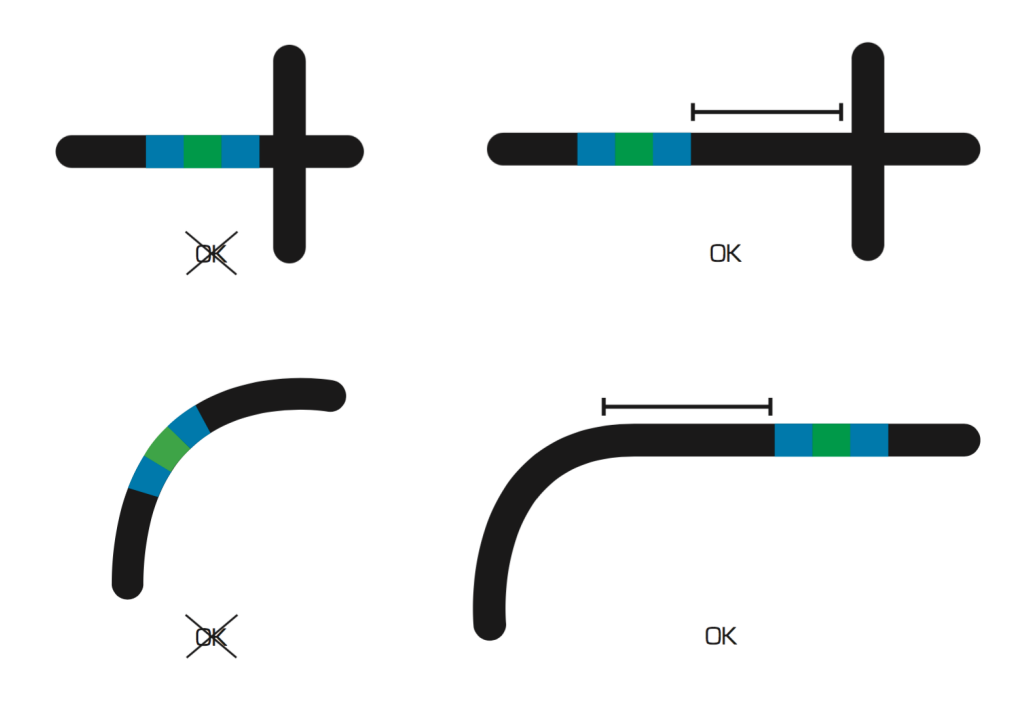

4) Některé kódy se používají pouze na konci dráhy. To jsou dvoubarevné kódy.

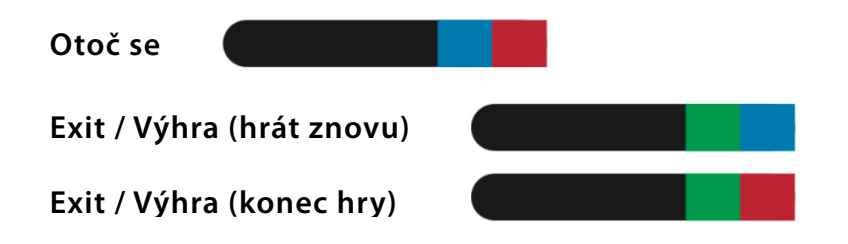

5) Všechny trojbarevné a čtyřbarevné kódy potřebují černou čáru před kódem i za kódem.

6) U některých kódů záleží, z jaké strany je Ozobot přečte.

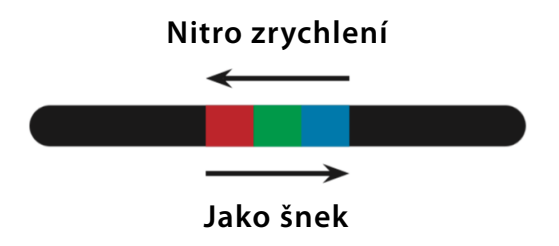

7) Pokud používáte aplikaci pro Ozobota, kliknutím na kód měníte mezi statickým a blikajícím kódem.

8) Pokud používáte aplikaci pro Ozobota a kód už nepotřebujete, odtáhněte ho mimo obrazovku a kód zmizí.

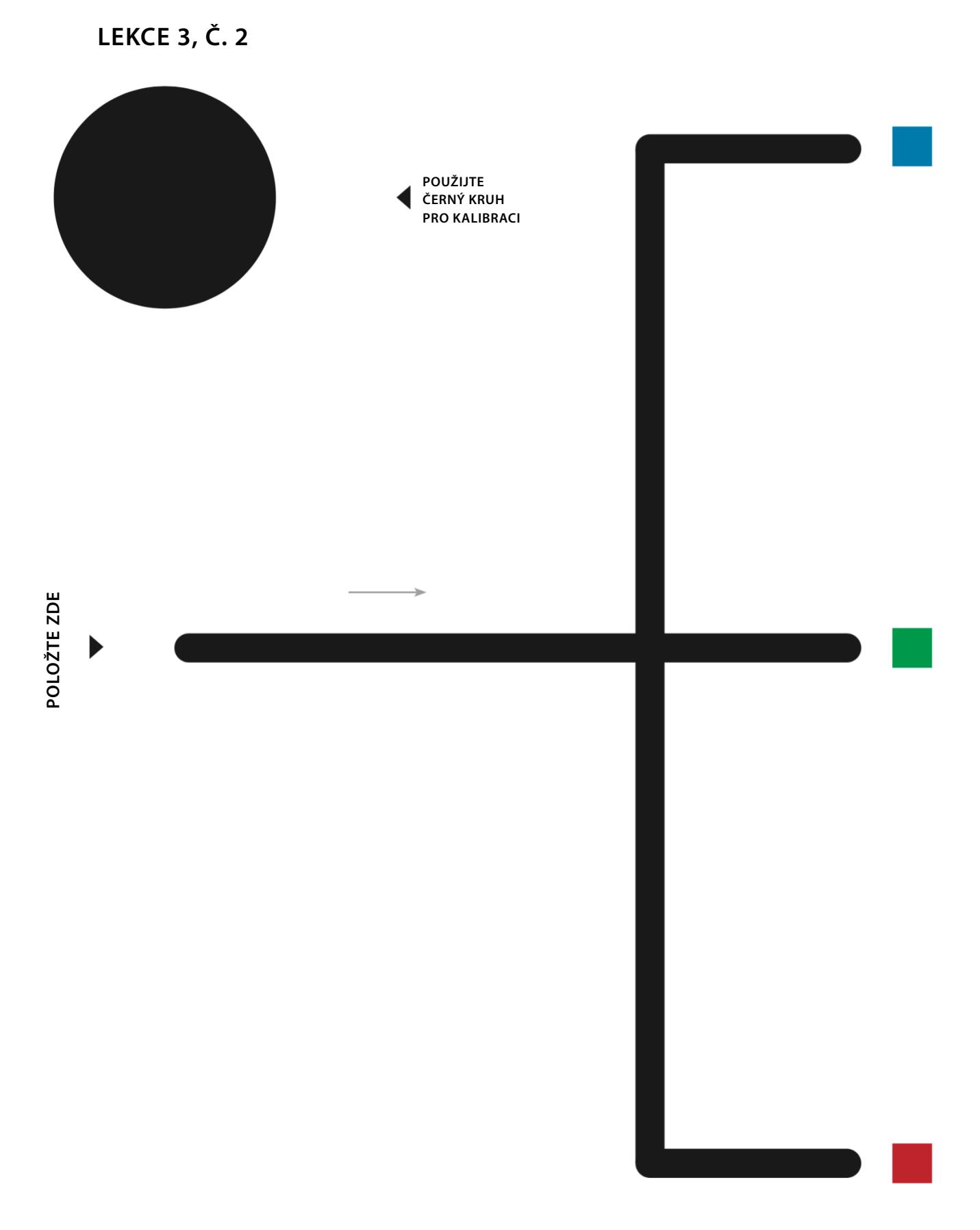

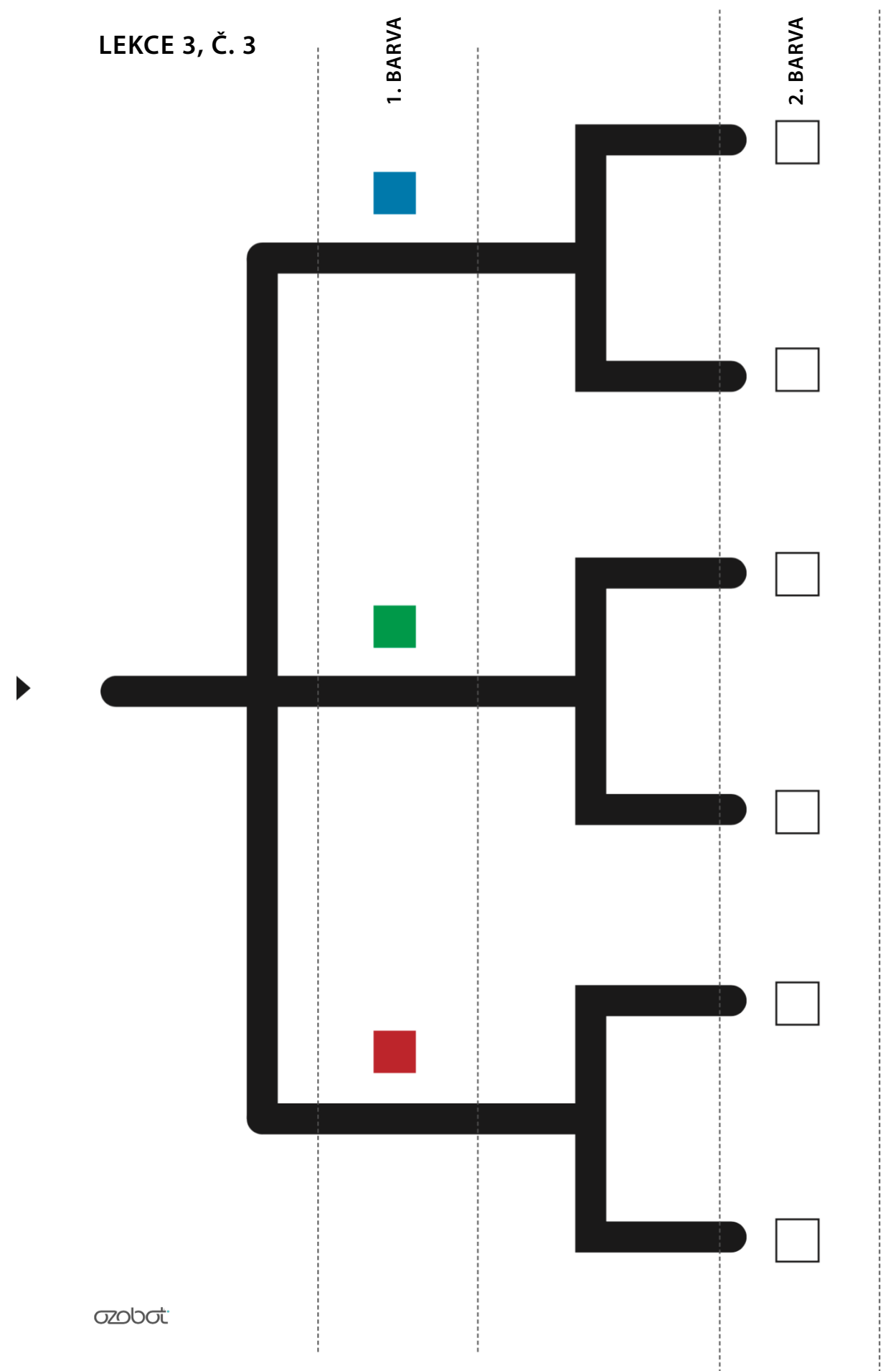

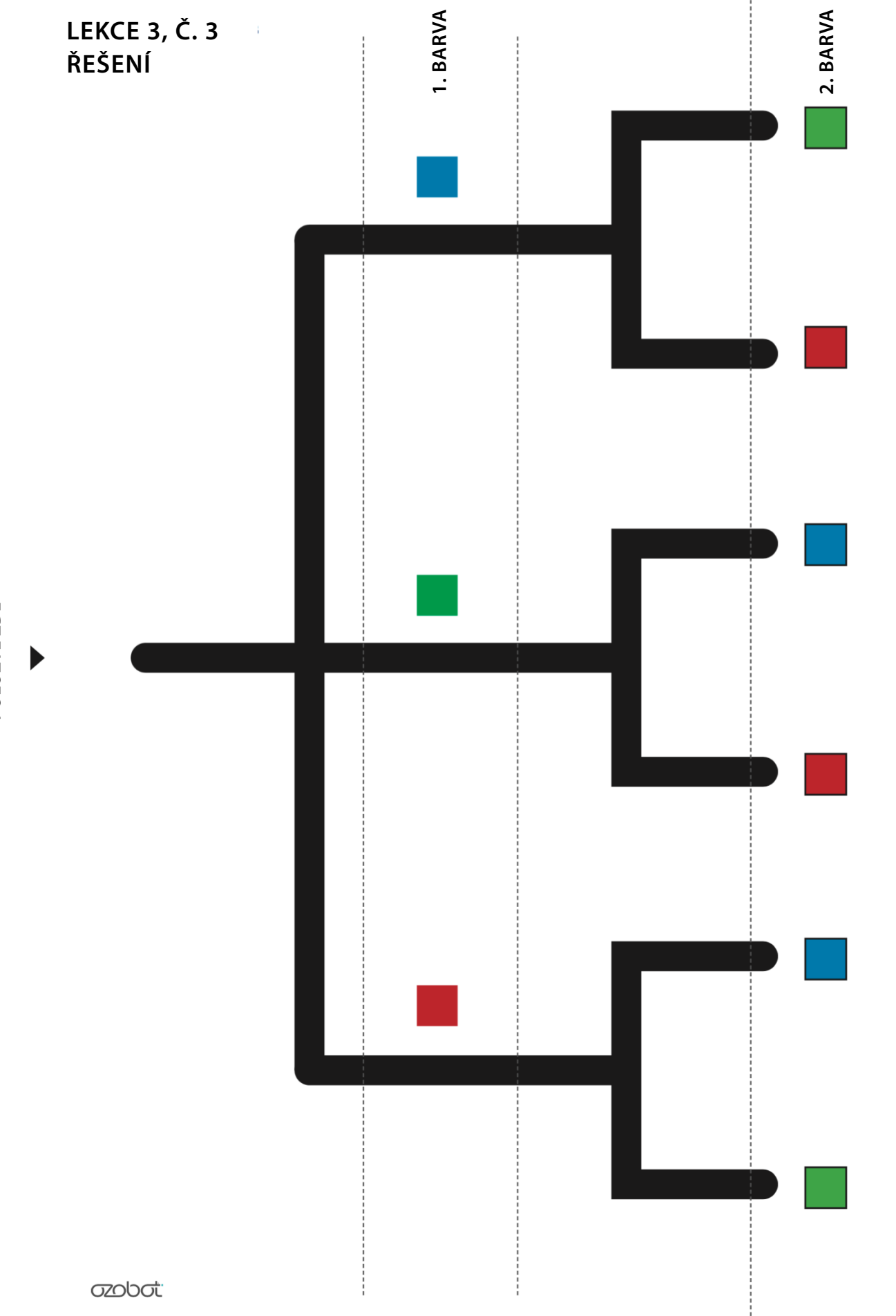

POLOŽTE ZDE

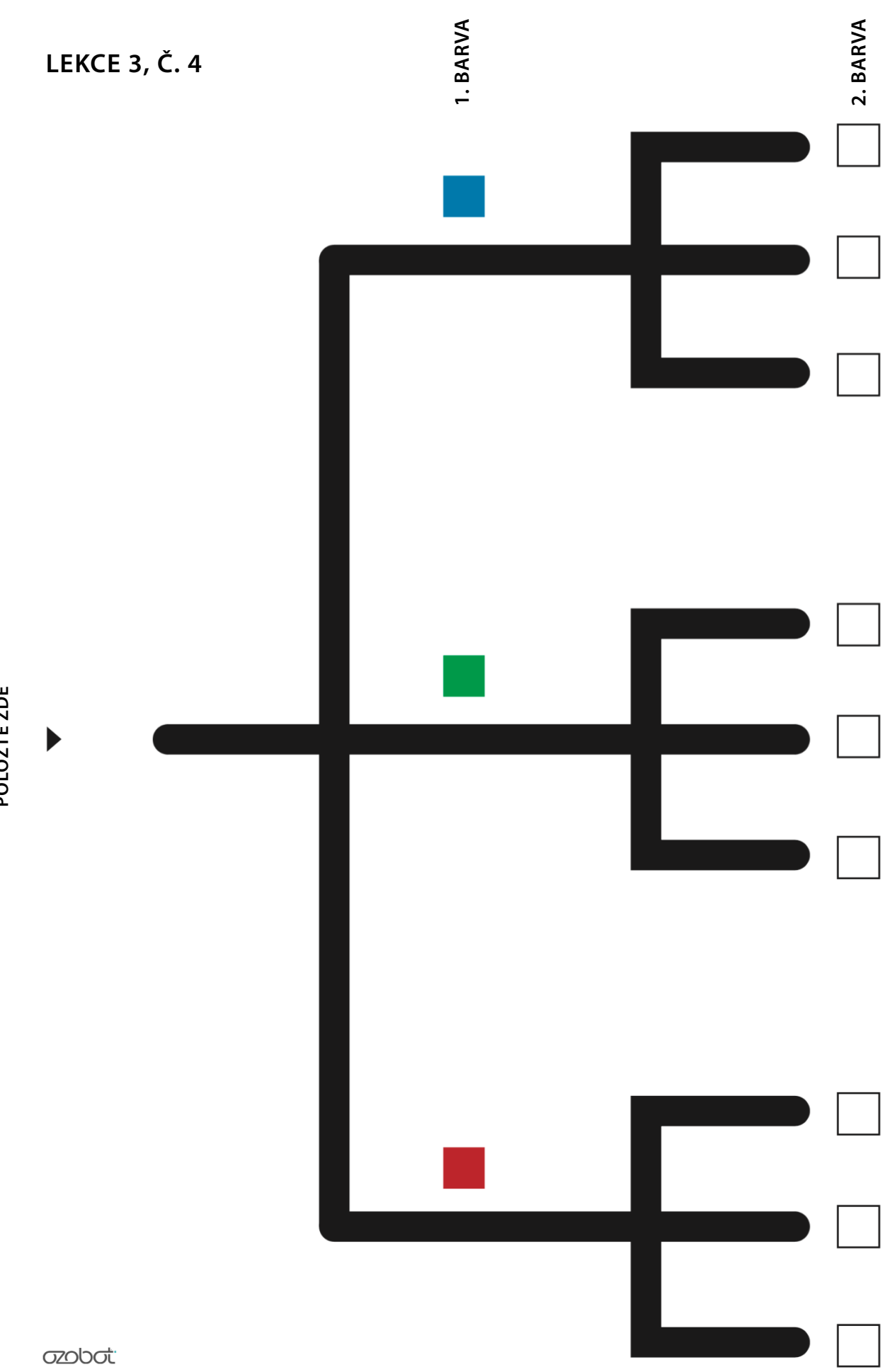

POLOŽTE ZDE

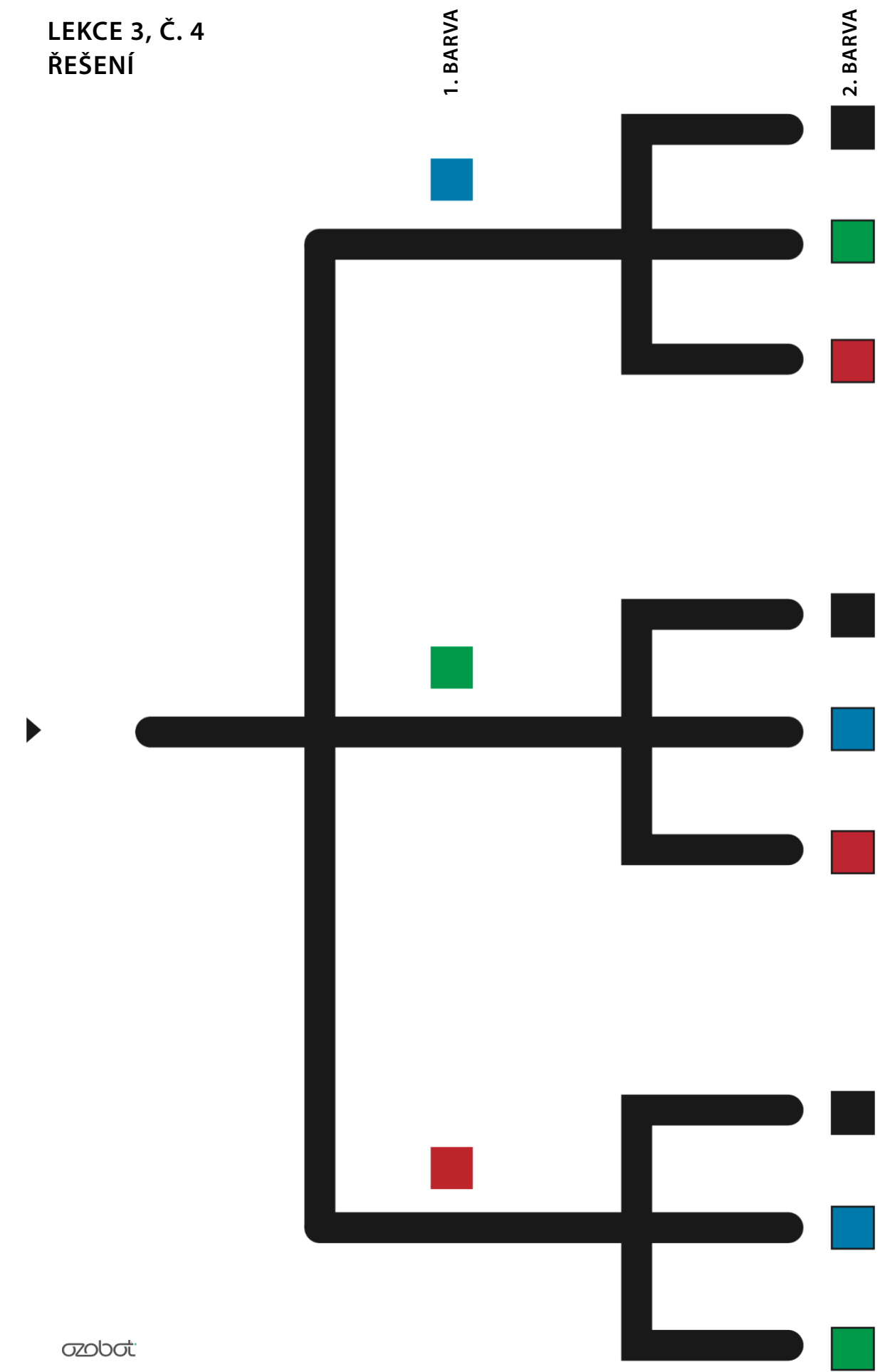

POLOŽTE ZDE

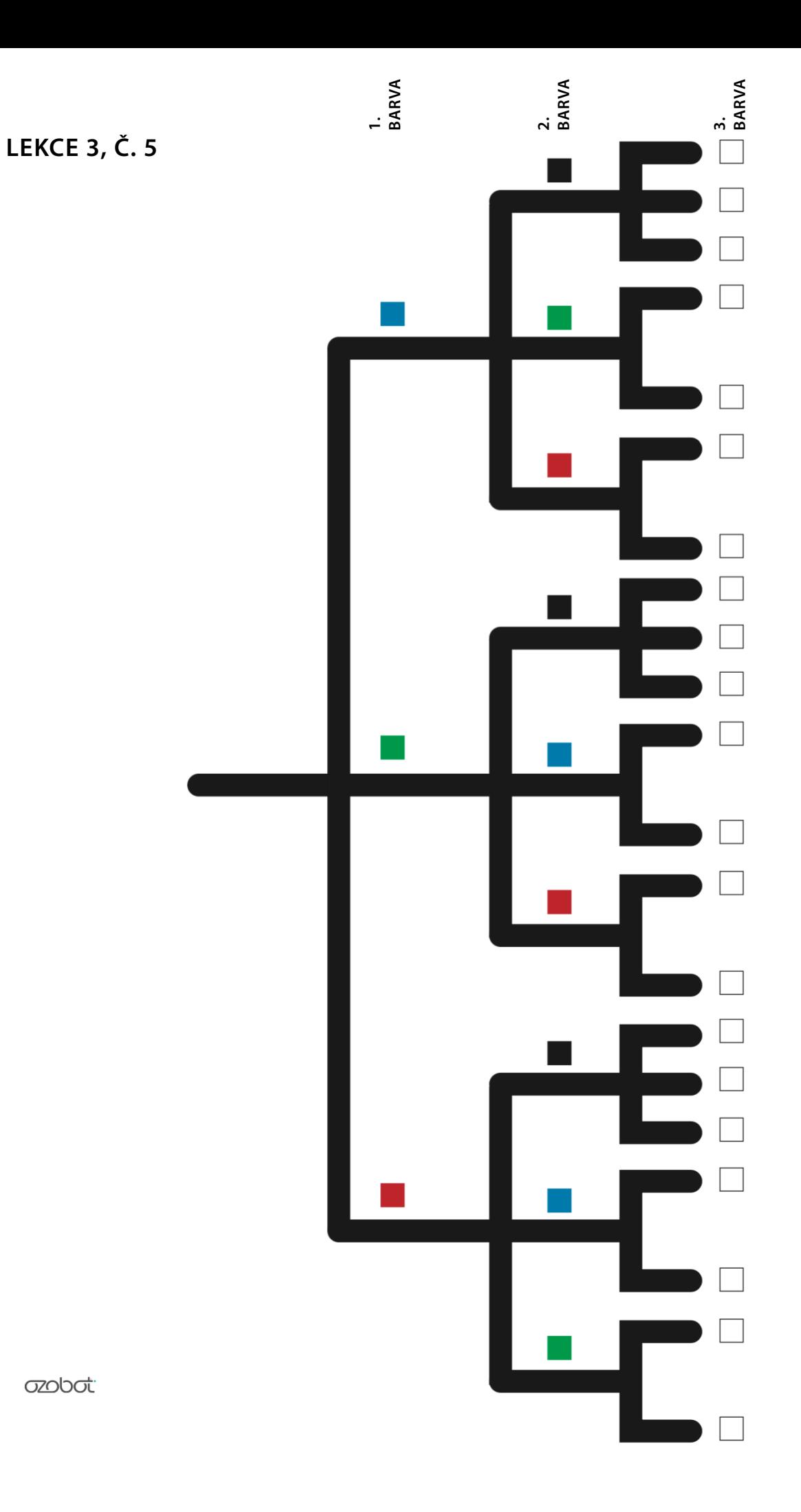

15

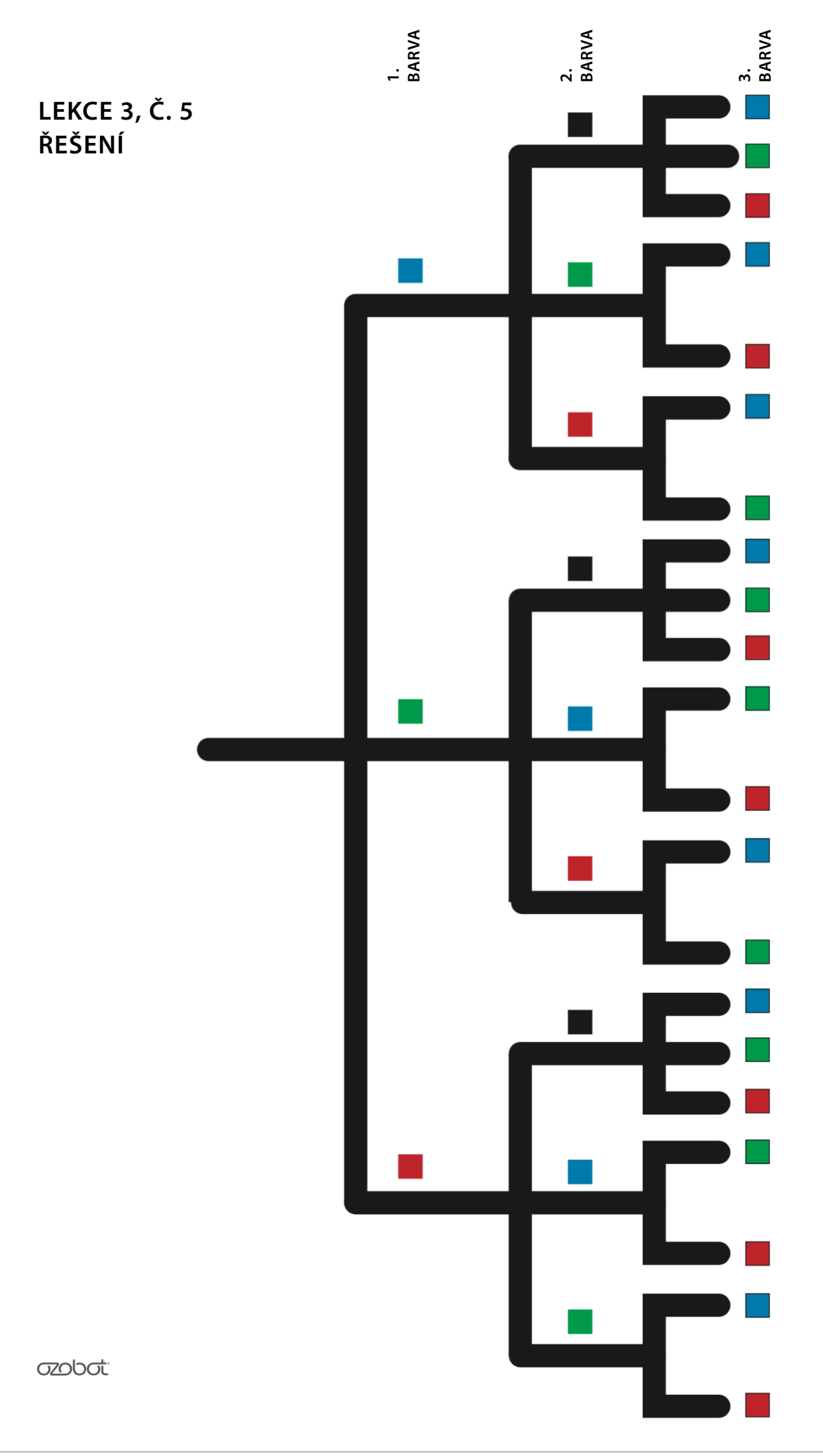

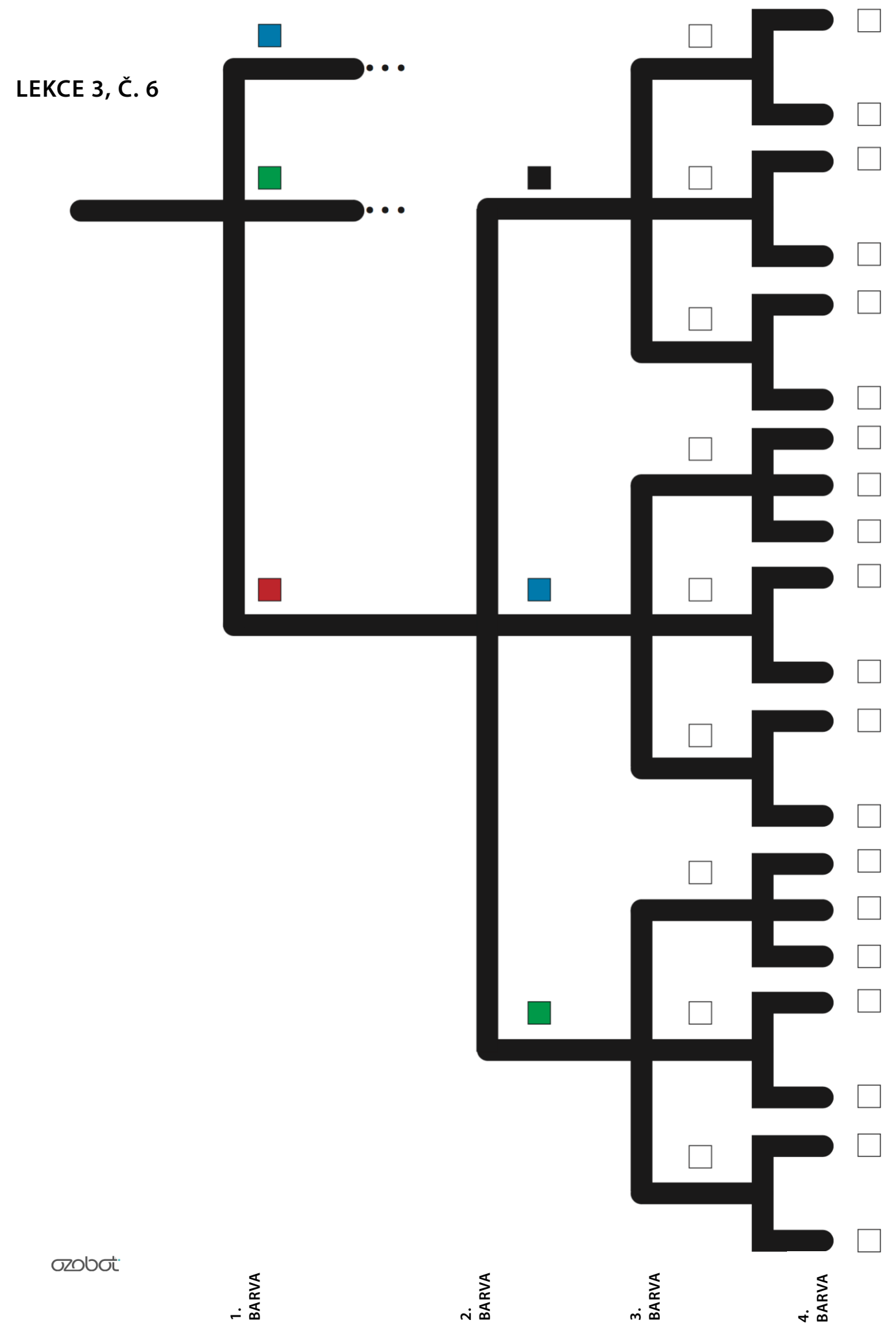

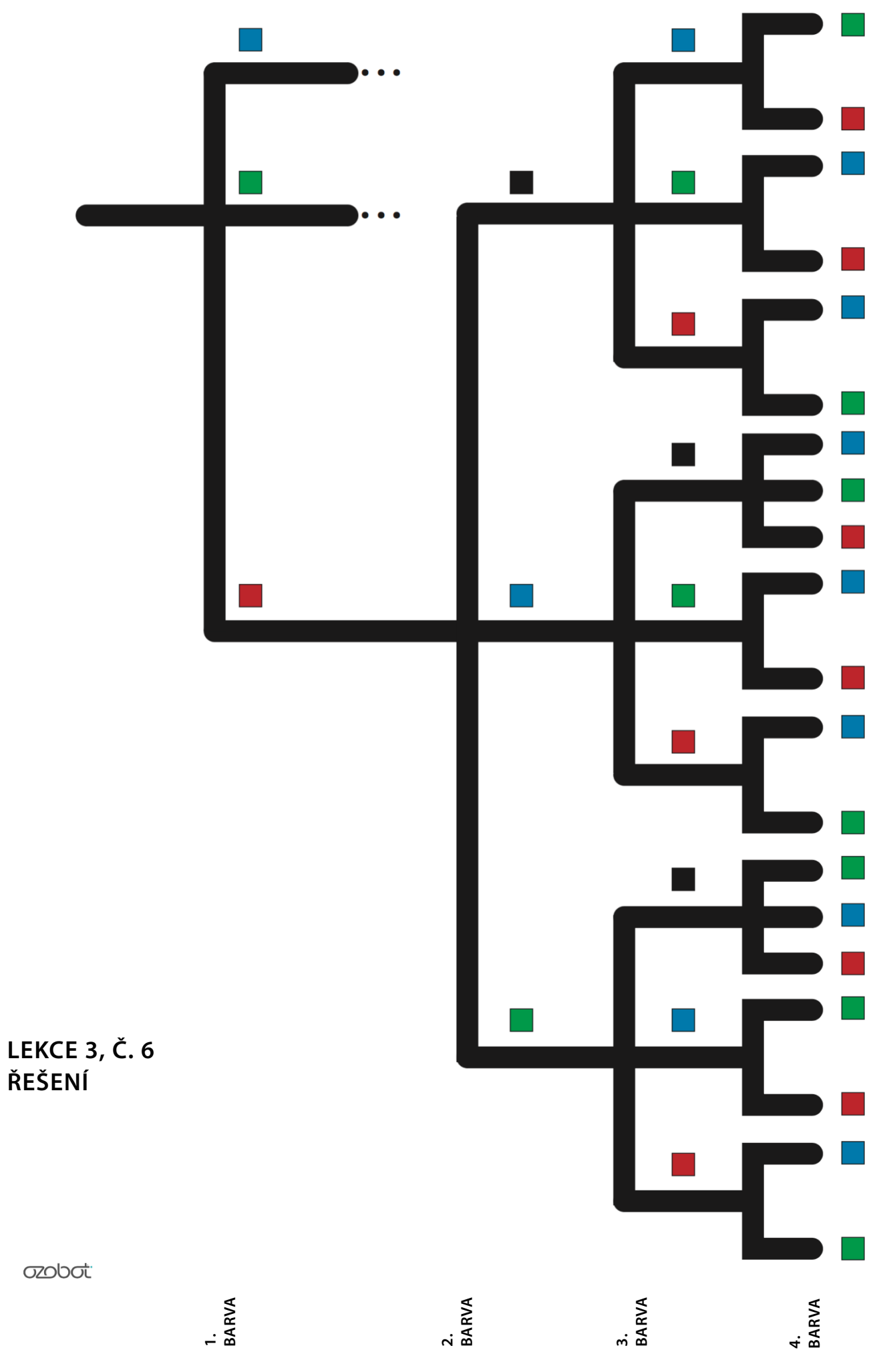

MAPA OBCHODNÍHO CESTUJÍCÍHO

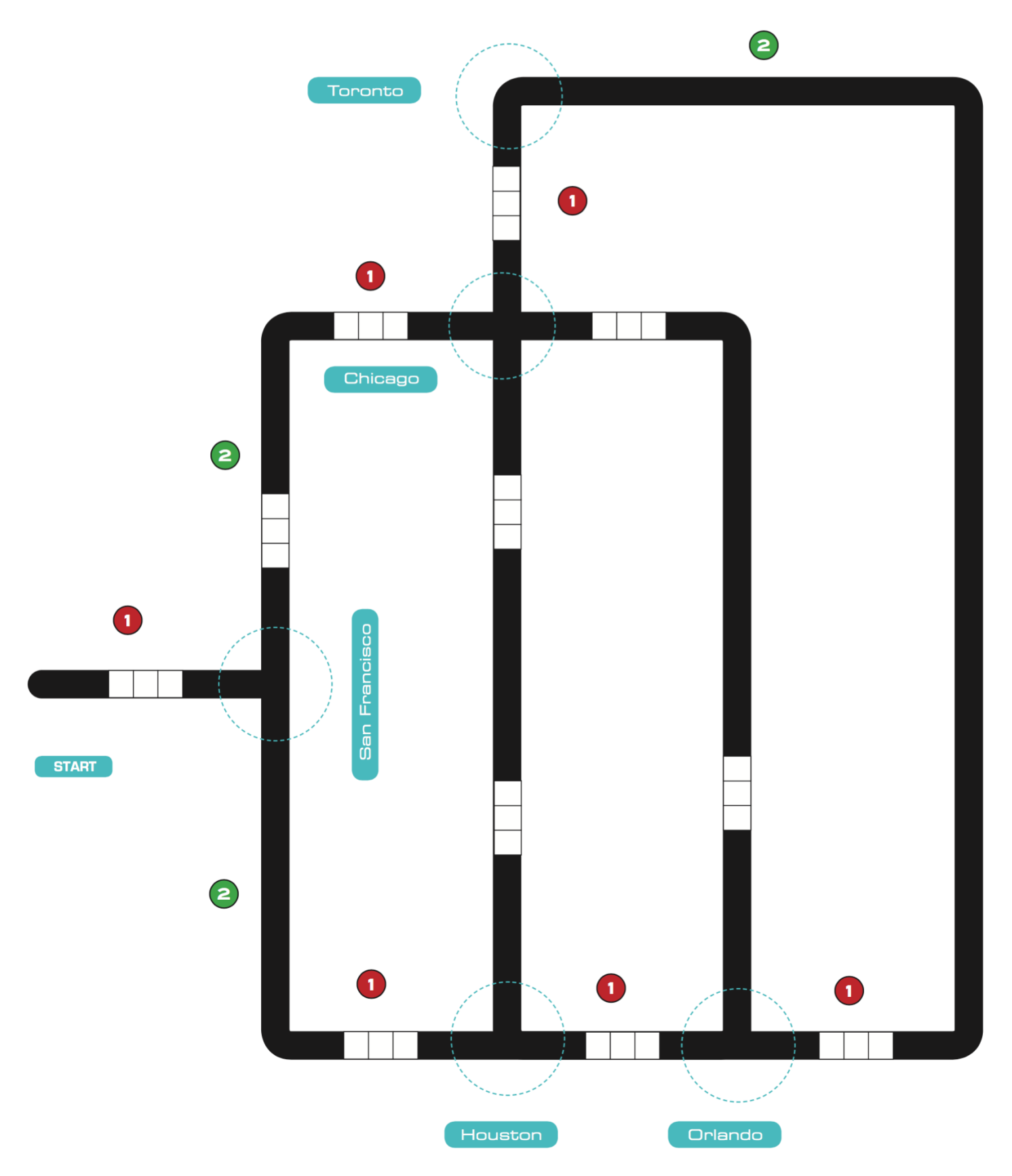

**azobati** 

# MAPA OBCHODNÍHO CESTUJÍCÍHO

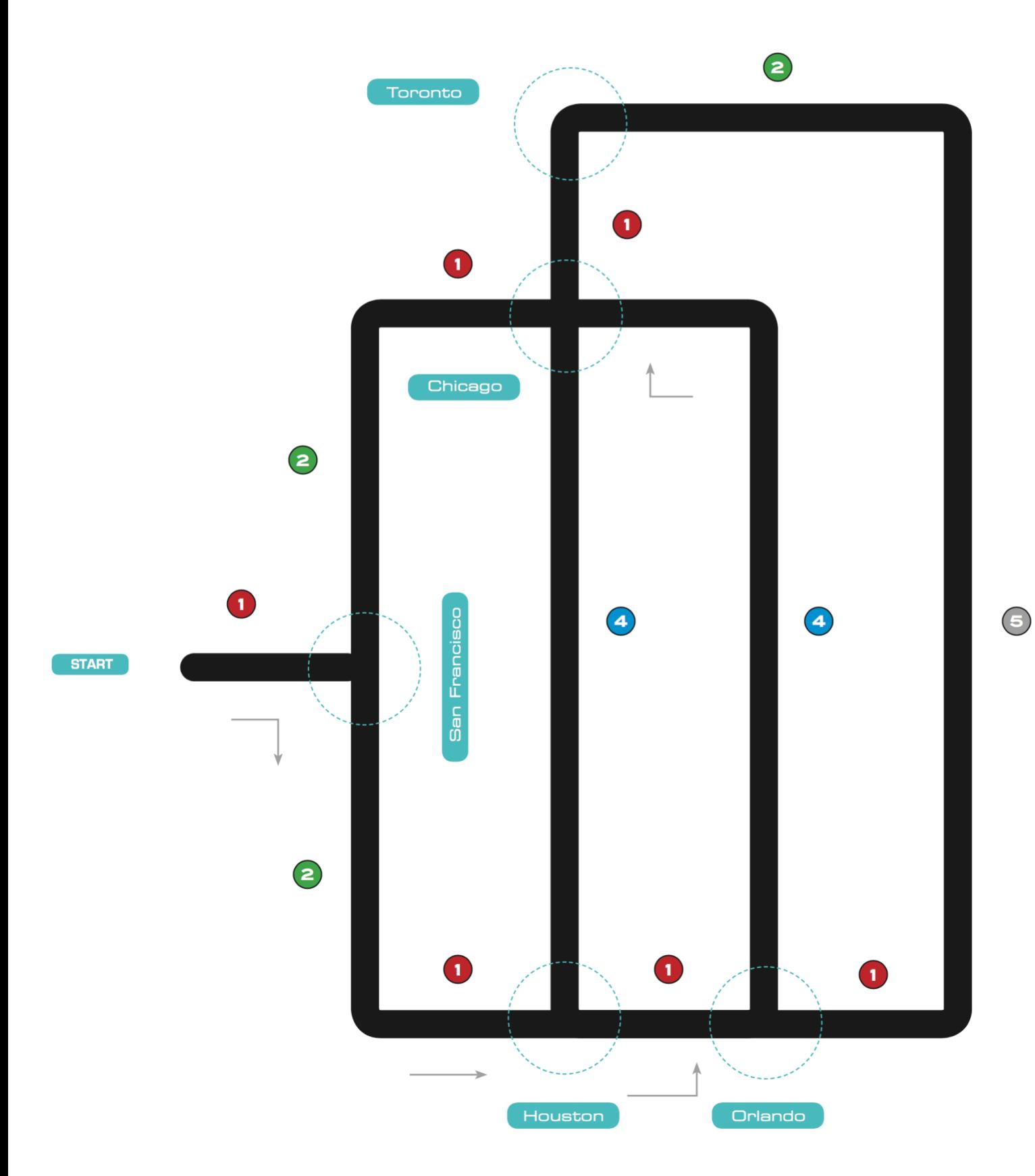

**azobat** 

# **LEKCE 3, Č. 8**

Vypočítejte vzdálenosti mezi jednotlivými městy:

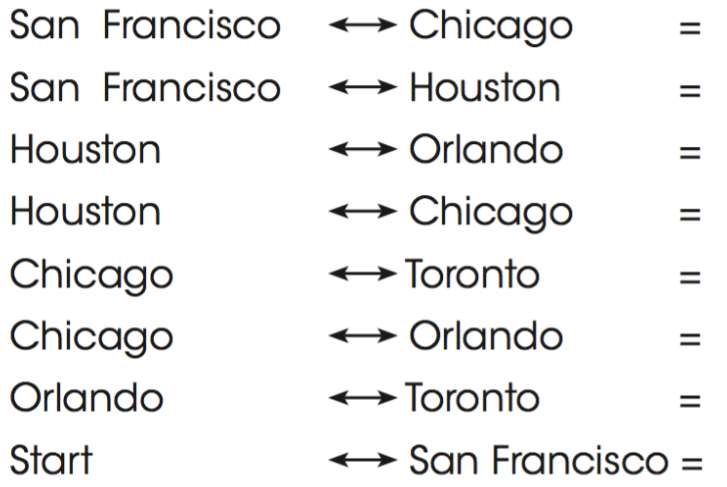

Možnosti trasy. Doplňte jednotlivá města a vypočítejte celkovou vzdálenost:

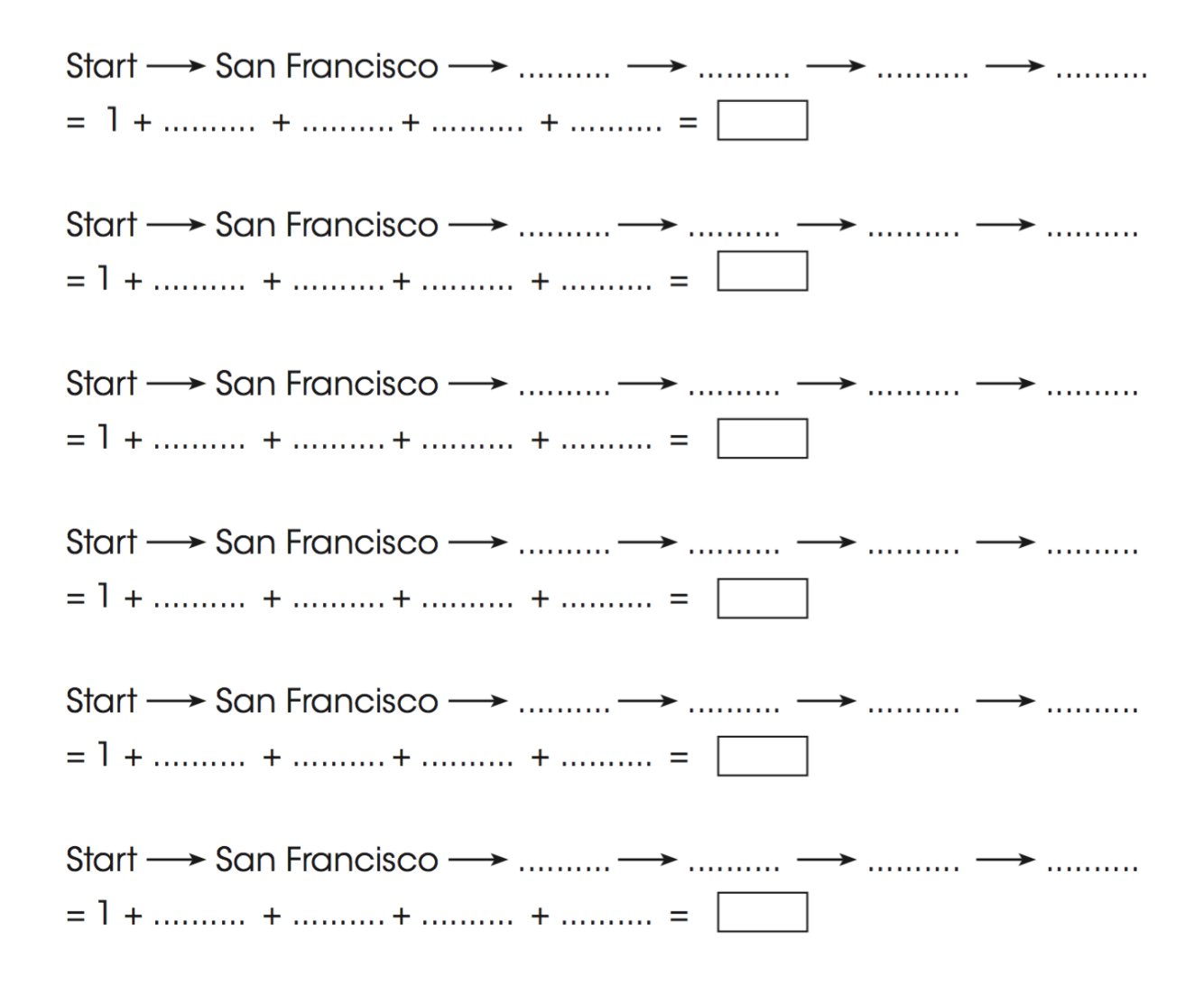

Vypočítejte vzdálenosti mezi jednotlivými městy:

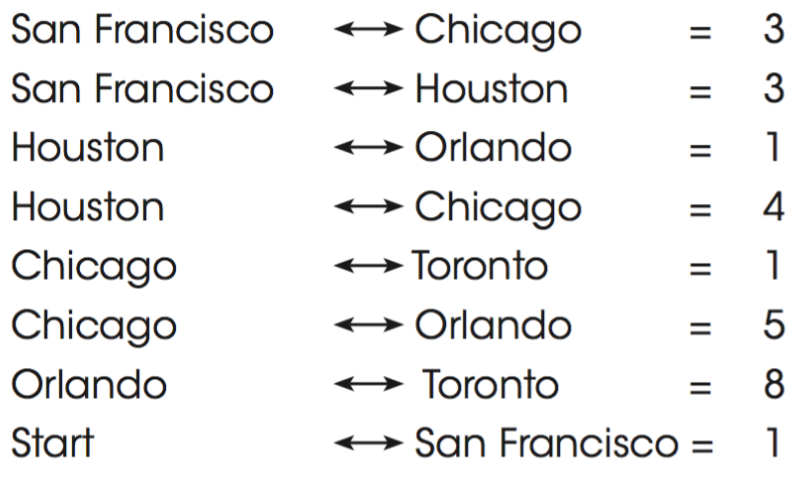

Možnosti trasy. Doplňte jednotlivá města a vypočítejte celkovou vzdálenost:

Start  $\longrightarrow$  San Francisco  $\longrightarrow$  Chicago  $\longrightarrow$  Houston  $\longrightarrow$  Orlando  $\longrightarrow$  Toronto  $= 1 + 3 + 4 + 1 + 8 = 17$ Start  $\longrightarrow$  San Francisco  $\longrightarrow$  Chicago  $\longrightarrow$  Toronto  $\longrightarrow$  Orlando  $\longrightarrow$  Houston  $= 1 + 3 + 1 + 8 + 1 = 14$ Start  $\longrightarrow$  San Francisco  $\longrightarrow$  Houston  $\longrightarrow$  Chicago  $\longrightarrow$  Toronto  $\longrightarrow$  Orlando  $= 1 + 3 + 4 + 1 + 8 = 17$ Start - > San Francisco - > Houston - > Chicago - > Orlando - > Toronto  $= 1 + 3 + 4 + 5 + 8 = 21$ Start -> San Francisco -> Houston -> Orlando -> Chicago -> Toronto  $= 1 + 3 + 1 + 5 + 1 = 11$ Start  $\longrightarrow$  San Francisco  $\longrightarrow$  Houston  $\longrightarrow$  Orlando  $\longrightarrow$  Toronto  $\longrightarrow$  Chicago  $= 1 + 3 + 1 + 8 + 1 = 14$ 

# LEKCE 3, Č. 9<br>GRAF OBCHODNÍHO CESTUJÍCÍHO

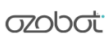

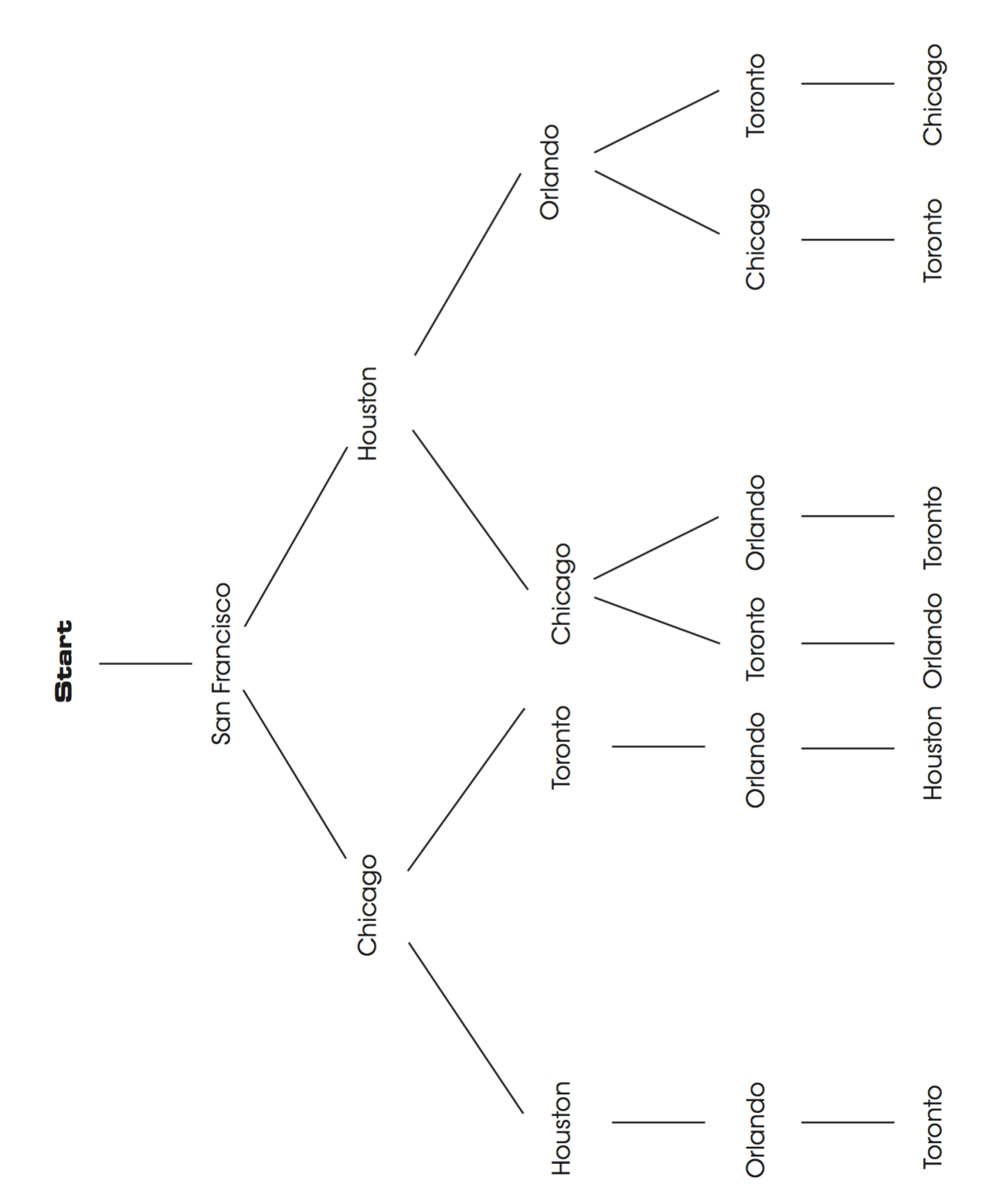